# Telnet/SSH inschakelen op WAP121 en WAP321 access point J

## Doel

SSH (of Secure Shell) is een protocol dat kan worden gebruikt om in een externe machine te loggen en beveiligde versleutelde communicatie tussen uw netwerkapparaat en uw lokale computer te bieden. Telnet is een protocol dat u toestaat om met de afstandsbediening van hosts te verbinden via een TCP/IP-netwerk. Het enige verschil is dat in SSH de communicatie via gecodeerde kanalen plaatsvindt, waar zoals in telnet; de mededeling wordt in duidelijke bewoordingen gedaan .

Het doel van dit document is uit te leggen hoe u de Telnet- en SSH-service op de WAP121 en WAP321-access points (AP) kunt inschakelen.

Opmerking: Vanwege beveiligingsproblemen zijn de services van telnet en SSH op WAP121 en WAP321 in latere versies van software uitgeschakeld. Als uw apparaat een recenter versie dan 1.0.0.3 heeft, zijn deze functies verwijderd.

## Toepasselijke apparaten

- ・ WAP121
- ・ WAP321

### **Softwareversie**

•1.0.0.3

### Telnet/SSH inschakelen

Stap 1. Meld u aan bij het Access Point Configuration-hulpprogramma om beheerder > telnet/SSH-service te kiezen. De pagina Telnet/SSH Service wordt geopend:

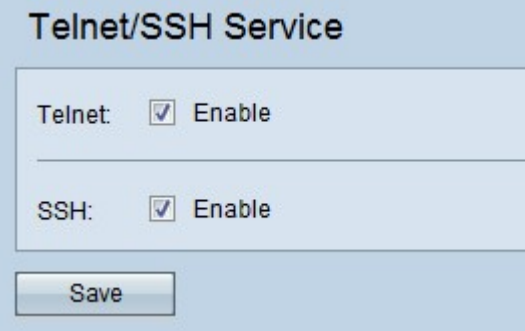

Stap 2. Controleer het aanvinkvakje Enable in het veld Telnet om de toegang tot het AP van telnet mogelijk te maken.

Stap 3. Controleer het aanvinkvakje Enable in het SSH-veld om beveiligde CLI-toegang tot het AP te bieden.

Stap 3. Klik op Save om de instellingen op te slaan.